Installing the Hard Drive for the 17A2/15A2

**15A2**

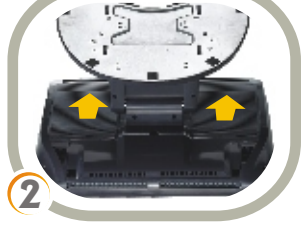

**17A2**

Turn off power to the touchcomputer and unplug the power adapter from the unit.

Remove the 2 screws attaching the DVD drive flap and remove the flap. If you have an existing hard drive, remove the security screw and pull on the metal handle to remove it.

Replace the back cover insert. The hard drive will be delivered preformatted. To recover the factory operating system, place the appropriate Elo Touchsystems recovery CD or DVD into the internal DVD drive (or USB DVD drive) before turning on the touchcomputer.

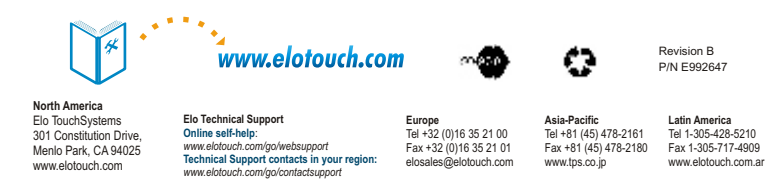

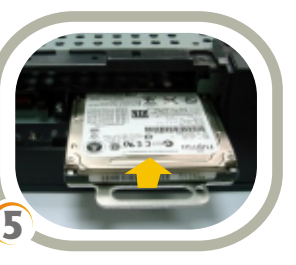

Grasp the handle of the hard drive and push the hard drive into the slot with the manufacturer's label facing up. Push the hard drive into the slot until it locks into the connector.

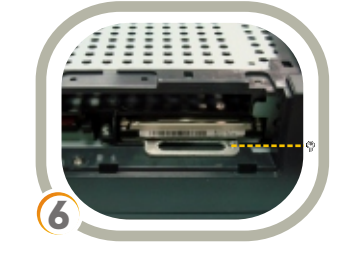

Secure the hard drive using the security screw provided.

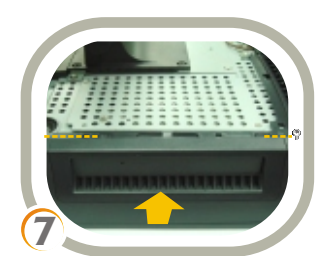

Close the flap and replace the two screws removed in Step 3.

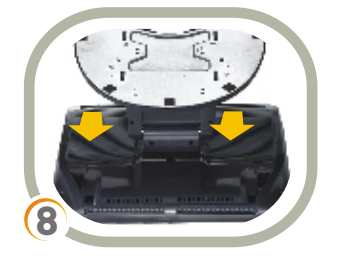

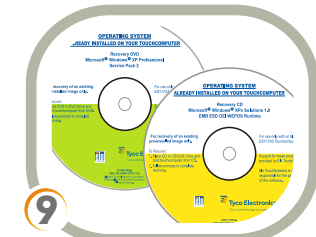

Reconnect the power adapter and power on the touchcomputer. Follow the on-screen instructions to complete recovery.

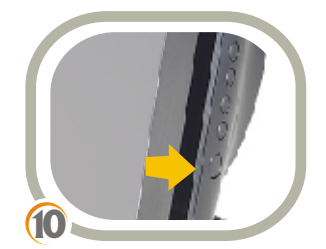

facedown on a soft, flat surface. Turn touchcomputer upside down and take off the back cover insert.

For current Elo news, product updates and announcements, register to receive our TouchMonitor newsletter at www.elotouch.com/go/news

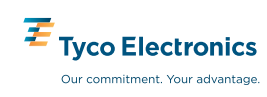

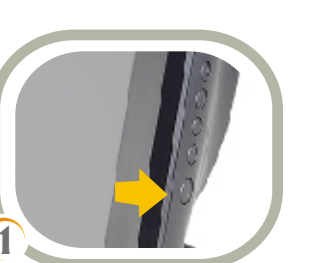

*2008 Tyco Electronics.*

Turn off power to the touchcomputer and unplug the power adapter from the unit.

Remove the 6 screws as shown above and remove the shielding. If you have an existing hard drive, grasp the handle of the caddy and detach the hard drive from the connector to remove the hard drive from the touchcomputer.

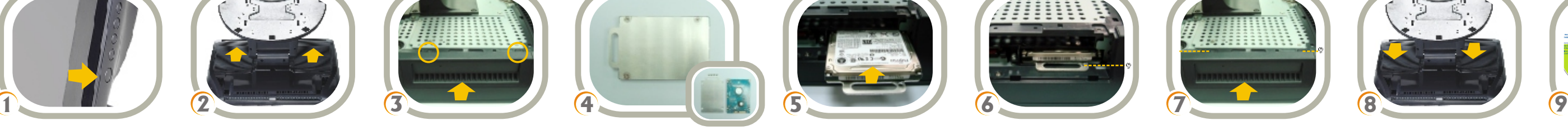

Replace the shielding and 6 screws removed in Step 3.

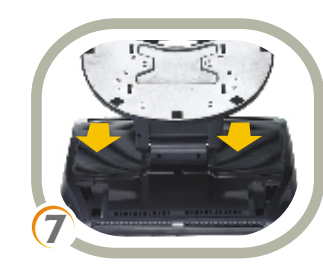

Replace the back cover insert. The hard drive will be delivered

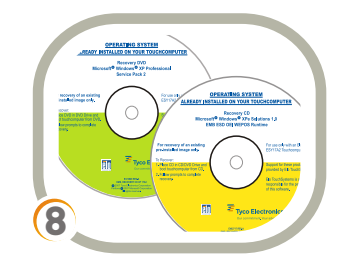

preformatted. To recover the factory operating system, place the appropriate Elo Touchsystems recovery CD or DVD into the DVD drive (or USB DVD drive) before turning on the touchcomputer.

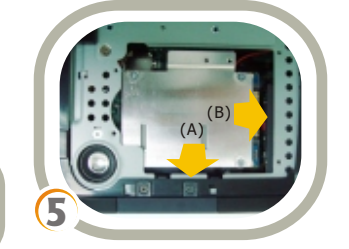

Grasp the handle of the caddy with the new hard drive and slide the hard drive into the hard drive space. Then push the hard drive up until it snap locks into the connector.

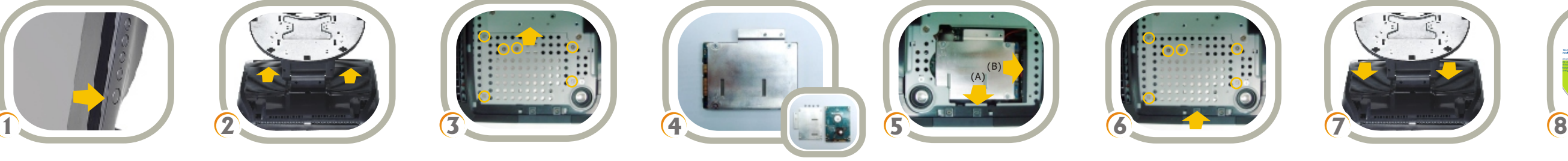

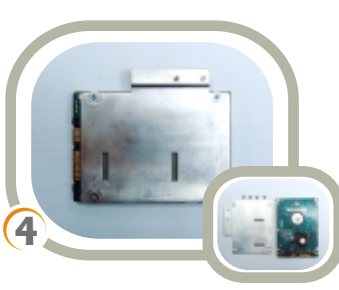

Reconnect the power adapter and power on the touchcomputer. Follow the on-screen instructions to complete recovery.

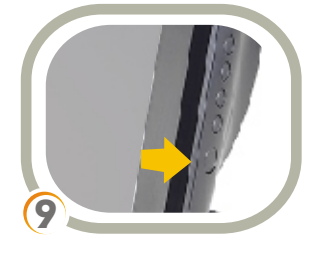

Remove the hard drive caddy from the old hard drive and mount it onto the new hard drive.

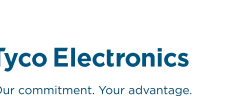

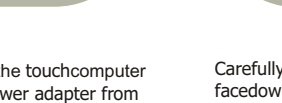

Remove the hard drive caddy from the old hard drive and mount it onto the new hard drive.

## **Quick Installation Guide**

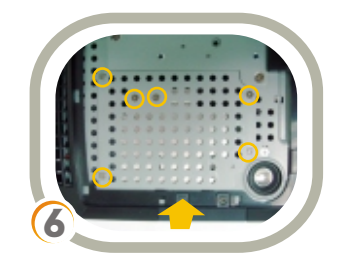

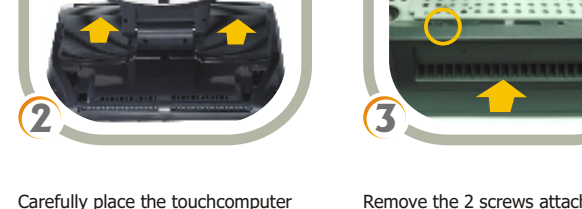

Carefully place the touchcomputer

facedown on a soft, flat surface. Turn touchcomputer upside down and take off the back cover insert.

Note: ● Always handle the component by its edges. ● Installer must be electrically grounded while performing installation steps.

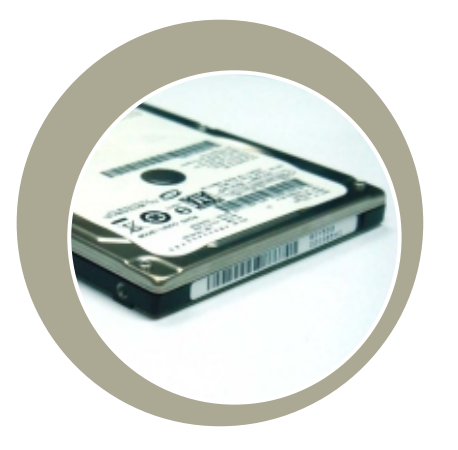

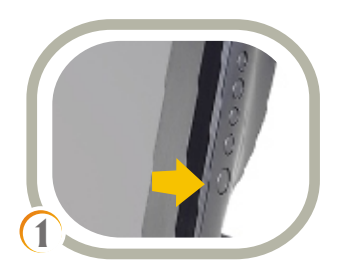